# *INFORMATICA: INFORmazione autoMATICA*

Gli anglosassoni usano il termine *Computer Science = Scienza dei Calcolatori*

# *Diverse definizioni di Calcolatore:*

- ! Il Calcolatore è uno strumento per la trasmissione, trasformazione e la conservazione di *informazioni Esempi:* Calcolatori palmari usati come agende elettroniche, Uso comune della rete Internet (*infotainment*)
- ! Calcolatori: rapidissimi e precisi *esecutori* di ordini

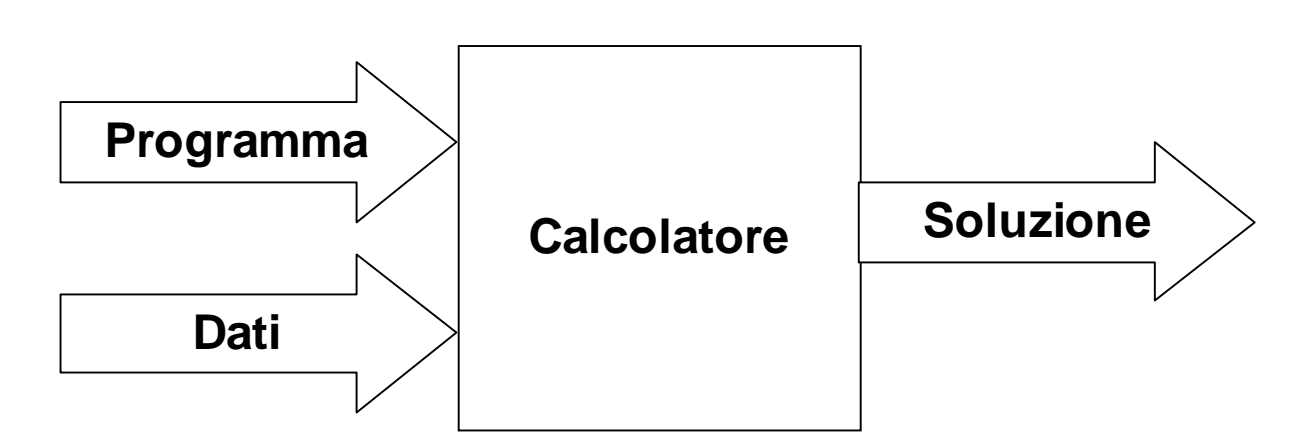

! Il Calcolatore è un supporto teorico e pratico per esprimere la soluzione di *problemi*

#### *Il Personal Computer:*

! Vengono introdotti alla fine degli anni '80

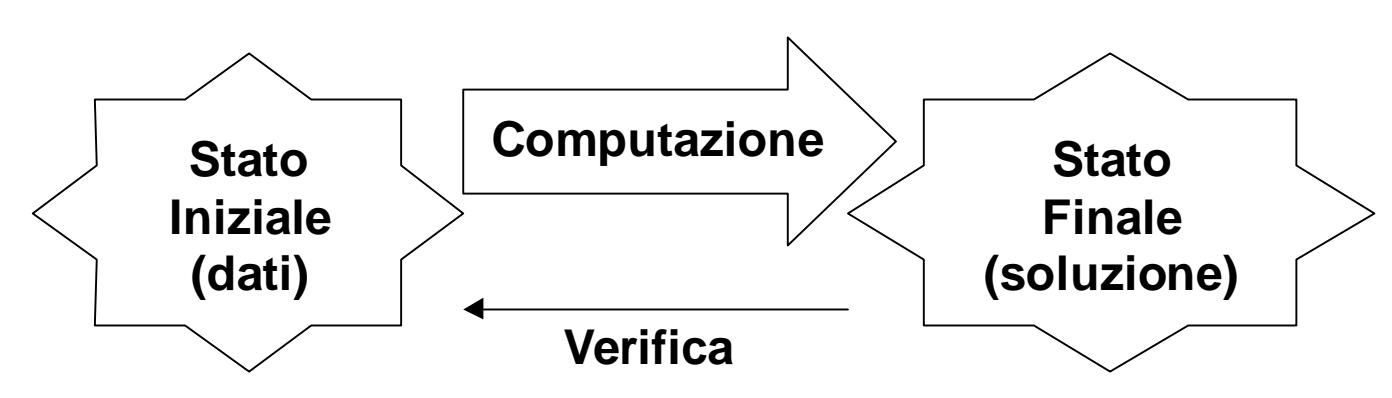

! Rappresentano una tappa fondamentale nello sviluppo e distribuzione di massa dei calcolatori elettronici: si passa dal "cervellone elettronico" al "calcolatore personale"

- ! L'introduzione del personal computer assume una rilevanza più di carattere *sociale* che non di tipo *tecnologico*
- ! Componente tecnologica: calcolatori più economici e più semplici da utilizzare
- ! Componente sociale: non è più l'utente che si muove verso il calcolatore ma è il calcolatore che si avvicina all'utente

## *Reti di calcolatori:*

- ! Il successivo passo nell'evoluzione dei calcolatori è rappresentato dalla introduzione di *reti* di calcolatori che permettono la comunicazione e la condivisione di risorse fra più calcolatori
- ! Le reti si classificano, secondo la loro estensione, in *locali* (o *LAN=Local Area Network* es. laboratorio),
- ! *Metropolitane (o MAN=Metropolitan Area Network) e geografiche (o WAN=Wide Area Network, es. Internet)*

## *Componenti del Personal Computer:*

I componenti del calcolatore si dividono in due categorie: *Hardware* (parte fisica, meccanica, elettronica) e *Software* (istruzioni e comandi).

#### *Hardware:*

Elenco dell'hardware di un personal computer:

# Processore INTEL PENTIUM<sup>®</sup> III

**Case Medium Tower ATX standard Processore Intel Pentium III 450 MHz Main Board QDI Brilliant 1 440 BX AGP 64 MB RAM dimm 100 MHz HARD DISK 6,4 GB E-ide UDMA 66 Scheda Video Matrox Millenium G200LE 8MB AGP**

#### **CD-Rom 48X int E-ide LG Tastiera + Mouse LOGITECH**

#### **A Lire 1.699.000 iva compresa**

#### *Unità di Misura:*

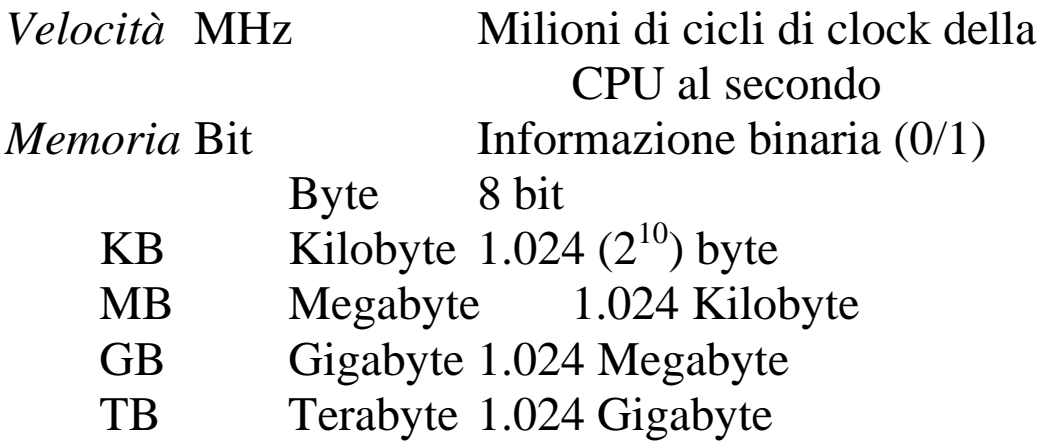

*Architettura Hardware del Personal Computer:*

**Case** 

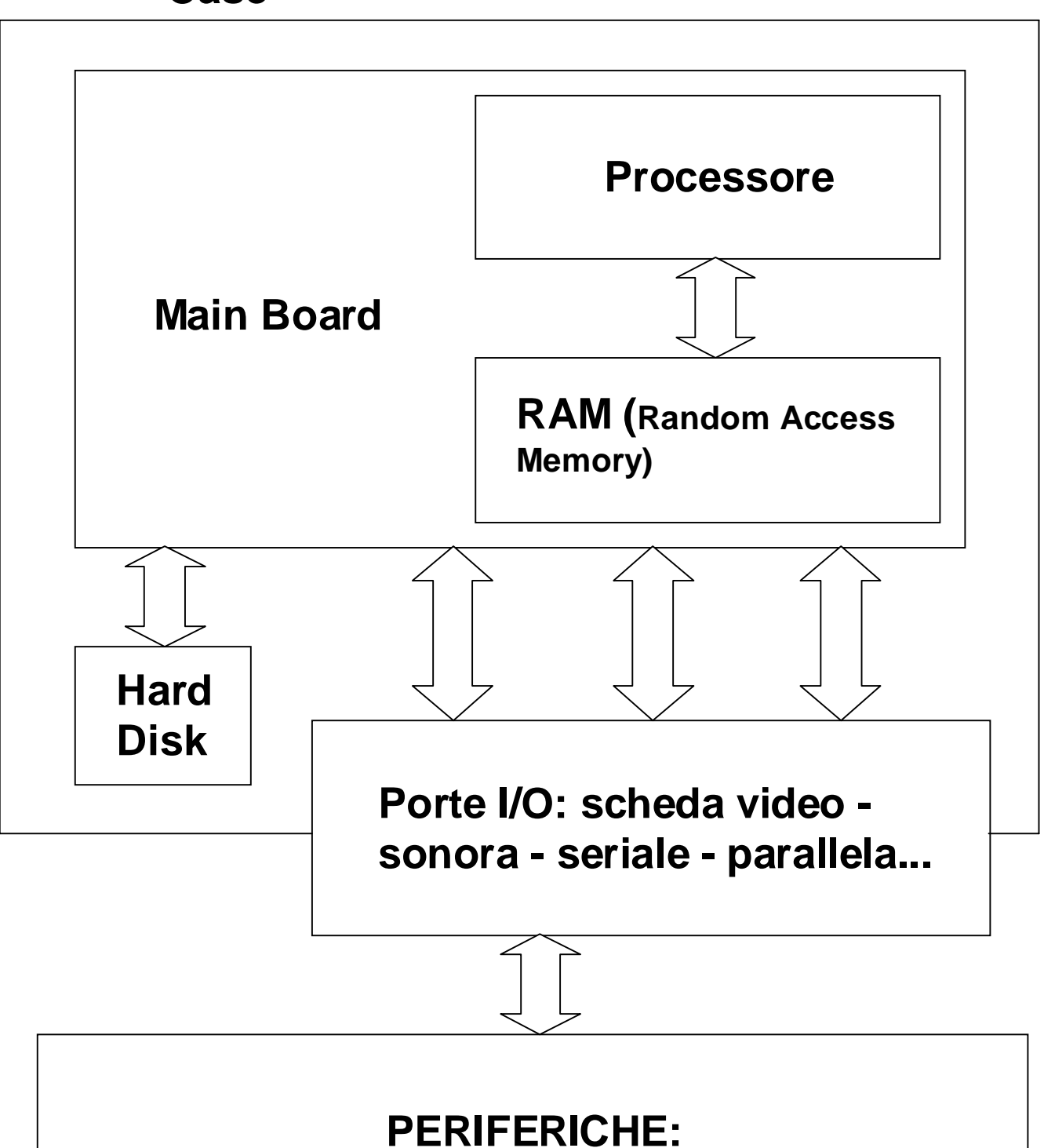

**monitor - casse - mouse - stampante - modem...** 

- ! L'Hardware fornisce risorse governate dal processore. Il processore è un componente elettronico che è capace di interpretare istruzioni elementari (Linguaggio Macchina): leggi il dato presente in una locazione di memoria, somma due valori, scrivi questo dato in una locazione di memoria
- ! I componenti Software sono insiemi di istruzioni per il processore (es. Sistema Operativo, Programmi Applicativi)

## *Sistema Operativo:*

- ! Il S.O è il componente software di base che viene caricato in memoria in fase di inizializzazione (tale fase è detta BootStrap)
- ! Il S.O definisce le politiche di gestione delle risorse (es. filesystem)
- ! Il S.O fornisce un ambiente di lavoro virtuale (es. desktop di Windows)
- ! Il S.O può essere visto come un *traduttore* da un linguaggio *evoluto* ed *espressivo* (Linguaggio dell'Utente) ad un linguaggio *primitivo* e *minimale* (Linguaggio Macchina)
- ! Es. di sistemi operativi: Dos, Windows95/98/NT, Unix, Linux, MacOS, WindowsCE

# *Architettura Software del Personal Computer:*

Ogni componente Software introduce un nuovo livello di astrazione fornendo nuovi servizi e nuovi linguaggi (ricordiamo che tutto potrebbe essere fatto con il solo linguaggio macchina)

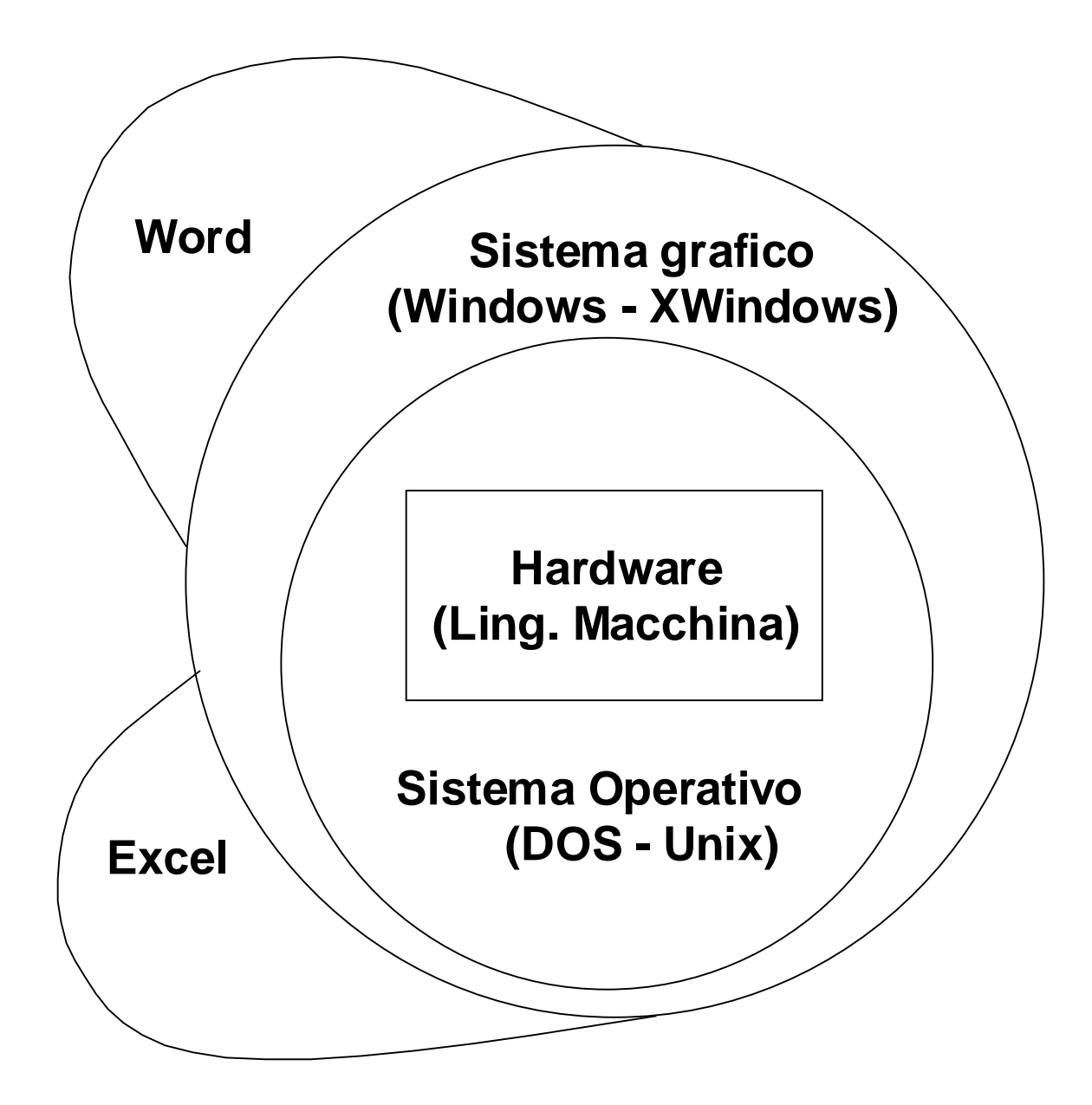

## *Rete Locale:*

- ! Esistono particolari schede di I/O che permettono la comunicazione fra calcolatori (es. scheda Ethernet)
- ! Rete locale: insieme di calcolatori all'interno di un medesimo edificio collegati al fine di scambiare informazioni e condividere risorse (es. stampanti o supporti di memoria)
- ! In questi casi si usano specifici S.O responsabili anche della gestione della comunicazione e della condivisione delle risorse

condivise (es. Windows NT, che rispetto a Windows 95/98 permette di gestire un file system di rete)

#### *Laboratorio:*

! Controllo degli accessi: solo utenti registrati possono accedere *login:* x *password*: x

(firmare dal part-time lo scarico di responsabilità)

- ! I P.C. forniscono risorse *locali* e *condivise*
- ! Esempio: Supporti per la memorizzazione

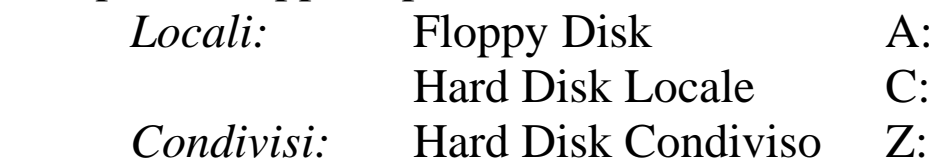

# *Il Sistema Operativo Windows:*

La videata proposta da Windows è costituita da:

- ! *Desktop*: scrivania virtuale che rappresenta l'ambiente di lavoro fornito da Windows. Il desktop contiene le *icone di collegamento* per l'attivazione delle applicazioni e l'apertura dei documenti più comunemente utilizzati. La forma delle icone viene determinata sulla base del suffisso dato ai nomi dei file, che solitamente identificano il formato del documento.
- ! *Barra delle applicazioni*: contiene il *pulsante Avvio* e fornisce informazioni riguardanti le *applicazioni attive*
- ! *Finestre*: permettono l'utilizzo delle applicazioni

#### *Interazione con Windows:*

Per interagire con Windows si usano *tastiera* e *mouse*.

- ! La tastiera viene usata per l'inserimento di *elementi di testo*
- ! Il mouse permette la comunicazione di *comandi*. Si basa su tre azioni di base *movimento*, *click*, e *doppio click*. Pulsante sinistro: *click*: Seleziona

#### *click+movimento*: Trascina

*doppio click*: Attiva

Pulsante destro: *click*: menù contestuale *click+movimento*: Trasc. speciale

- ! In Windows il pulsante centrale non ha funzioni
- ! Alcuni mouse hanno un sensore per lo scorrimento delle finestre

#### *Finestre:*

Sono costituite da:

! *Barra del titolo*: contiene il nome dell'applicazione in uso e del documento attivo. Contiene inoltre i tre pulsanti

*Riduci sulla barra applicazioni Ingrandisci/Riduci dimensioni Chiudi finestra*

- ! *Barra dei menù*: contengono i comandi principali dell'applicazione (i menù sono visitabili con il mouse ed i comandi sono attivati mediante click)
- ! *Barra degli strumenti*: propongono in modo più comodo i comandi di maggiore utilizzo
- ! *Zona di visualizzazione del documento*: permette la creazione/modifica dei documenti
- ! *Barra di scorrimento*: documenti che non possono essere visualizzati in una sola videata possono essere scorsi muovendo il cursore

# *Gestione Risorse:*

Le risorse fornite da Windows sono *strutturate in modo gerarchico*. Possono essere visitate attraverso il programma *gestione risorse,* oppure attraverso altri programmi che presentano il contenuto del computer in qualche forma (Es. il programma Explorer mostra il contenuto del computer con una presentazione simile a quella di un browser come Internet Explorer) mentre si naviga su Web)

Desktop Risorse del Computer

Elenco supporti di memorizzazione Elenco strumenti aggiuntivi Cestino Documenti

#### *Filesystem:*

Definisce le politiche di gestione e organizzazione dei supporti di memorizzazione. Ogni supporto *logico* ha un nome identificativo

- A: floppy disk
- C: disco rigido locale
- E: C.D locale
- Z: disco rigido condiviso
- ! Il filesystem di ogni supporto di memorizzazione è composto da *cartelle* che possono contenere altre *cartelle* o *file* (applicazioni o documenti)
- ! I programmi *gestione risorse*, *risorse del computer e Explorer (da non confondere con Internet Explorer che è un browser per navigare su Internet)* permettono la visita e la modifica delle cartelle e del loro contenuto

## *Filesystem – Esempio:*

Definisce le politiche di gestione e organizzazione dei supporti di memorizzazione

- ! I supporti di memorizzazione stabile (hard disk, floppy disk…) devono essere predisposti (*formattati*) per poter essere poi utilizzati
- ! La formattazione divide le superfici magnetiche dei dischi in *TRACCE* e *SETTORI* che vengono a definire dei *BLOCCHI*

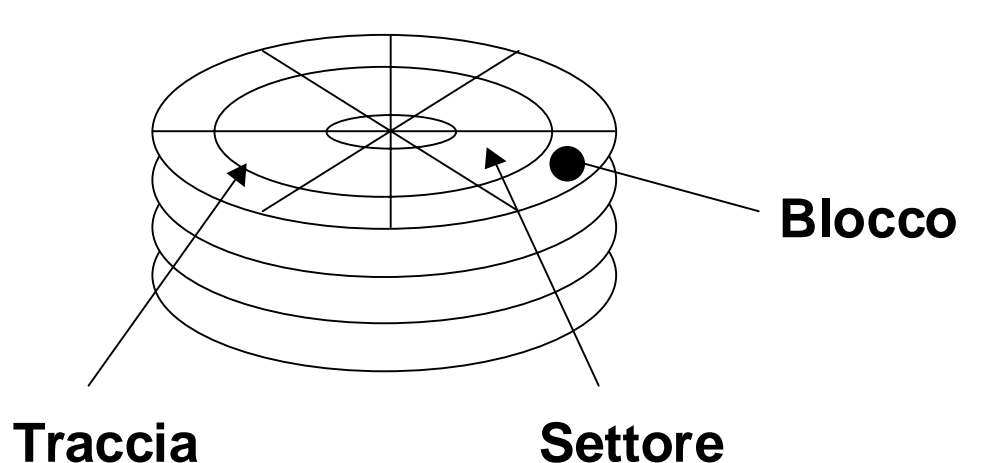

- ! Dopo la formattazione, un disco è pronto per memorizzare *file* (archivi)
- ! I file sono sequenze di bit (che descrivono documenti o programmi applicativi) associati ad un univoco nome di file
- ! Per convenzione i nomi di file finiscono con una estensione che descrive il tipo del file:

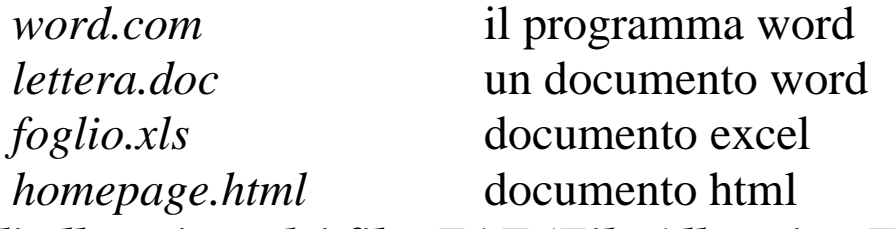

## *Tabella di allocazione dei file: FAT (File Allocation Table)*

- ! Non tutta la superficie di un disco è utilizzabile in quanto parte di essa contiene la tabella di allocazione dei *file*
- . La tabella di allocazione dei file:
	- 1. associa ad ogni nome di file l'elenco dei blocchi che esso occupa;
	- 2. mantiene la struttura logica delle cartelle/directory

## *Filesystem – Esempio (continua):*

- $\overline{\phantom{a}}$  Un disco formattato è come un ufficio vuoto senza arredi, strumenti e documenti
- ! Gli arredi sono dati dalla strutturazione gerarchica degli *spazi/cartelle/directory* che possono essere creati all'interno del disco (non occupano spazio utile ma sono solo informazioni all'interno della tabella di allocazione)

! In Windows le cartelle si gestiscono con programmi tipo *Gestione Risorse* e *Risorse del Computer*

# *Programmi Applicativi e Documenti:*

- ! Gli strumenti di lavoro sono rappresentati dai *programmi applicativi* (es. Word, Explorer…)
- ! Un programma applicativo risiede su disco ed occupa usualmente più file
- ! I *documenti* sono il risultato dell'utilizzo di un programma applicativo ed occupano usualmente un solo file

# *Risorse:*

È un termine col quale si intende un generico servizio offerto dal P.C. Per esempio, sono risorse i programmi applicativi, i documenti, le cartelle e il cestino

# *Gestione Risorse & Risorse del Computer:*

- ! Applicativi che permettono di visualizzare le risorse disponibili seguendo la struttura ad albero delle cartelle che le contengono
- o Operazioni tipiche:

*Creazione cartella*

1. selezionare la cartella "padre"

2. file – nuovo – cartella

*Eliminazione risorsa*

1. selezionare la risorsa

2. file – elimina

*Spostare risorse*

trascinare la risorsa nella cartella destinazione

# *Drag & Drop:*

L'operazione di *trascinamento* si ottiene

- 1. puntando l'oggetto da trascinare
- 2. premendo il tasto sinistro del mouse
- 3. muovendo il mouse verso il punto destinazione
- 4. rilasciando il tasto premuto

# *Esempio di Drag & Drop – uso del "Cestino":*

- ! Una risorsa può essere eliminata (in modo non definitivo) trascinandola nell'icona di collegamento del *cestino*
- ! Il *cestino* è uno spazio dove inserire le risorse che non interessano più. Queste possono poi essere *ripristinate* (a condizione che fossero state cancellate dal disco rigido) o definitivamente cancellate eseguendo il comando *svuota cestino*
- ! Attivando l'applicativo cestino si visualizza il suo contenuto
- ! Ogni risorsa può essere ripristinata
	- 1. seleziona la risorsa da ripristinare
	- 2. file ripristina
- □ Il cestino può essere svuotato

file – svuota cestino

## *Collegamenti a risorse:*

Windows permette di creare dei collegamenti ad applicativi o documenti

- ! Utile per le risorse di uso comune che possono essere richiamate attraverso il relativo collegamento
- ! Il collegamento è solamente un puntatore alla relativa risorsa, ad esempio, la cancellazione di un collegamento non comporta l'eliminazione della risorsa associata

## *Cut & Paste e Clipboard:*

L'operazione di drag & drop non sempre può essere adottata per spostare oggetti

In alcuni casi si ricorre ad una tecnica alternativa chiamata *cut & paste*

- ! L'operazione di cut & paste si basa su tre azioni di base *taglia – copia – incolla* ed uno spazio di memorizzazione temporanea di oggeti detto *clipboard*
- ! *Attenzione:* la clipboard può contenere un solo oggetto. Infatti, le operazioni taglia e incolla inseriscono l'oggetto selezionato

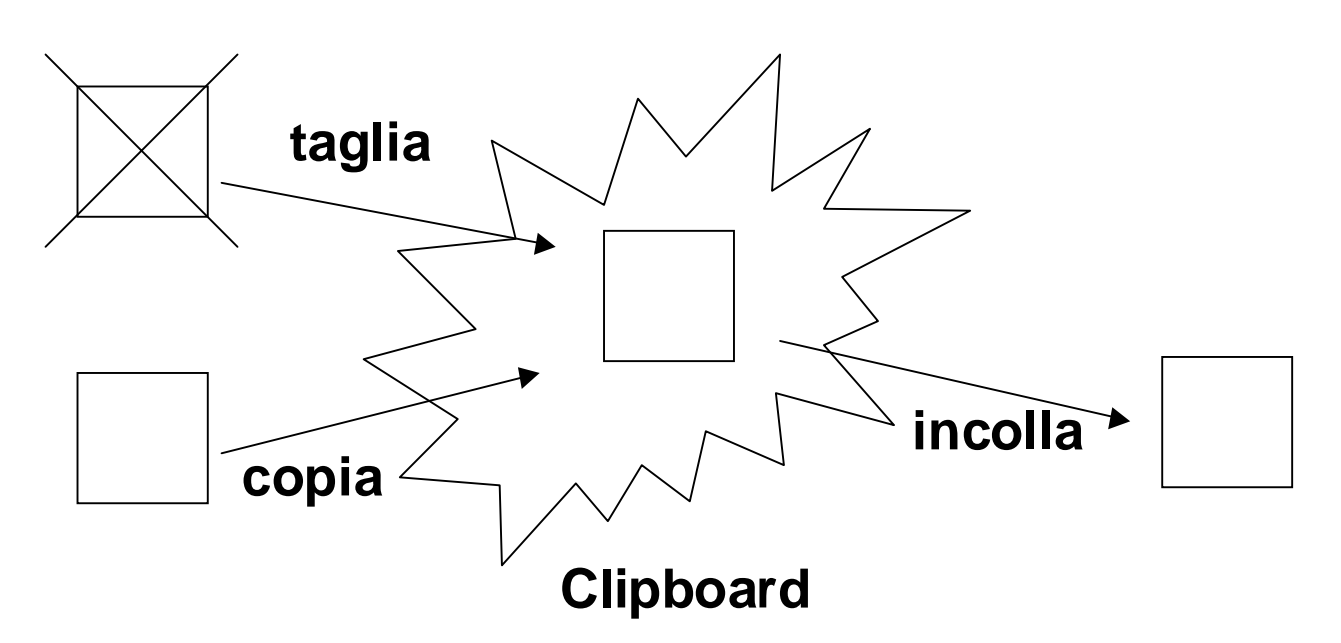

nella clipboard *eliminando* l'eventuale oggetto precedente contenuto nella stessa

! Esempi tipici di operazioni di tipo cut & paste sono lo *spostamento* e la *duplicazione* di parti di testo all'interno di documenti

## *Dal Calcolatore al Gestore di Documenti:*

La possibilità di usare il Personal Computer come strumento di creazione e gestione di *documenti* ha cambiato il modo di usare questo strumento di lavoro: non è più un *calcolatore* ma un gestore di *documenti*.

*Alcuni vantaggi:*

- ! Possibilità di *copiare* e *modificare* documenti
- ! *Archiviare* i documenti in modo tale da fornire meccanismi di reperimento di informazioni
- ! Documenti *personalizzabili* e *interattivi*
- ! Documenti *virtuali* (spazio occupato)

#### *Rappresentazione di Documenti:*

I documenti vengono memorizzati su *file* (file = sequenza di bit). Servono quindi meccanismi di *codifica* e *decodifica*

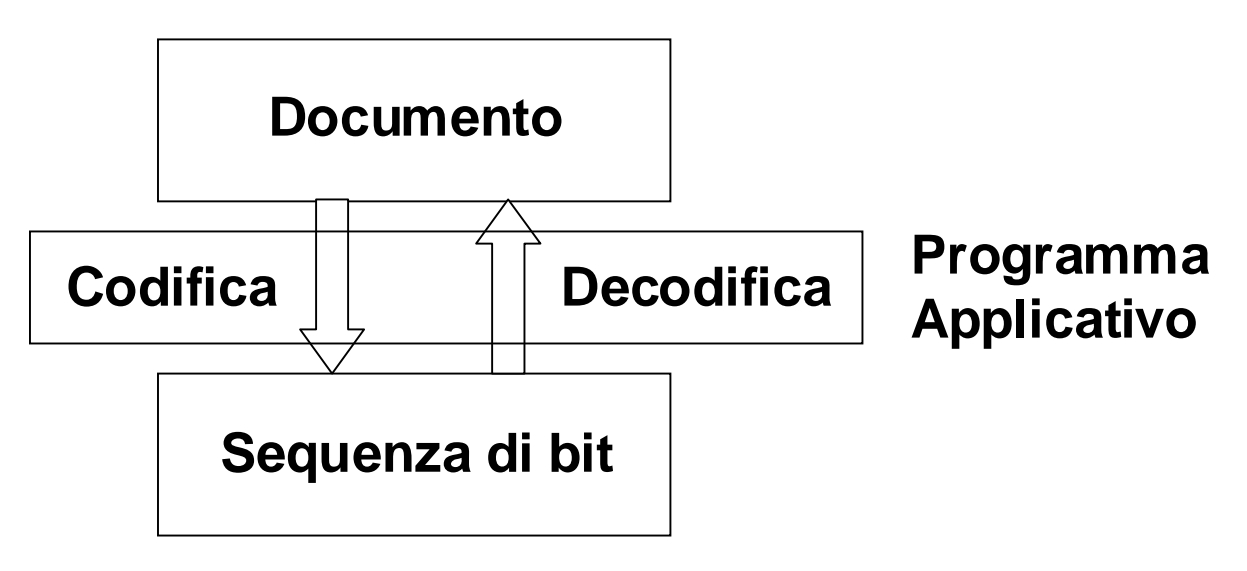

# *Documenti di Testo:*

- ! Iniziamo l'analisi di (programmi) applicativi che permettono la creazione di documenti contenenti *testo*
- ! L'esempio più semplice di un documento di testo è una semplice sequenza di caratteri rappresentati attraverso sequenze di byte (8 bit): questo formato è chiamato *solo testo*
- ! Ogni byte rappresenta un carattere seguendo una codifica standard detta ASCII (American Standard Code for Information

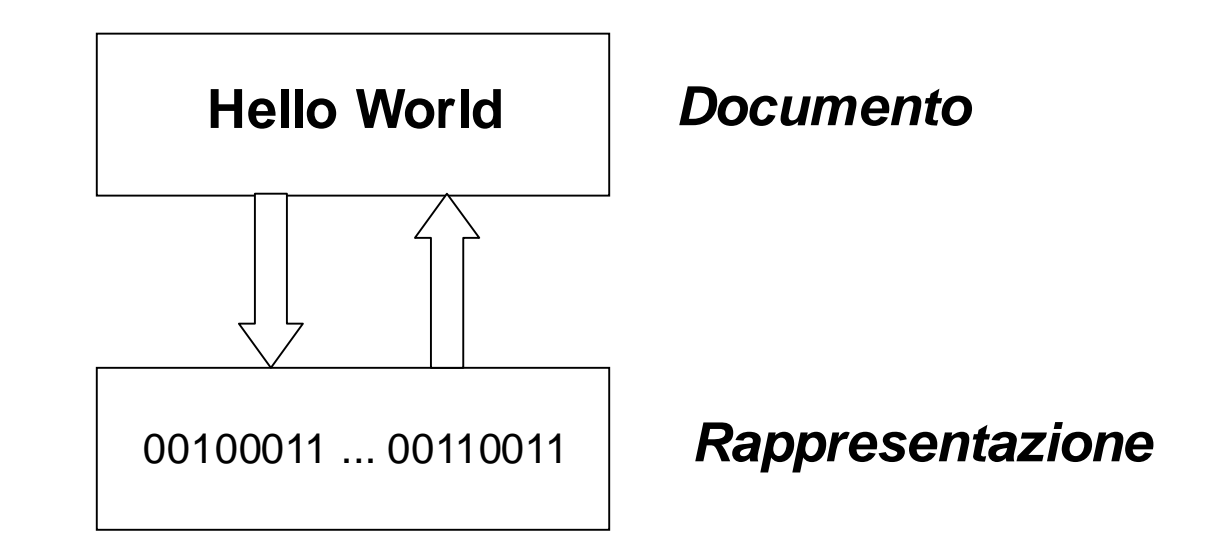

#### Interchange)

# *Codifica ASCII:*

- **Usando 8 bit si rappresentano fino a 2<sup>8</sup> = 256 caratteri**
- ! La sequenza di 8 bit può essere interpretata anche come un numero in base 2 (compreso da  $0 - 255$ )
- ! Non tutti i caratteri sono introducibili tramite tastiera. In questi casi si usa

*ALT + numero ASCII del carattere*

! Esempi di carenze delle tastiere italiane:

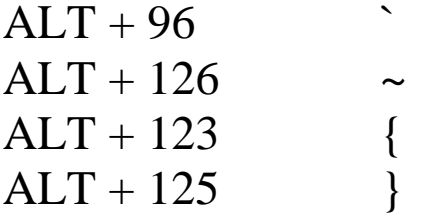

# *Codifiche per documenti di testo:*

! Esistono altre codifiche (dette anche *formati*): *MSWord (.DOC), PostScript(.PS),.RTF (testo con informazioni*

*di formattazione),.PDF…*

! Ogni applicativo per la produzione e modifica di documenti di testo conosce uno o più di questi formati

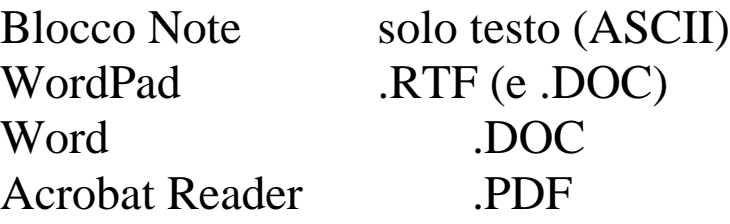

! Un documento può essere *modificato* con un qualsiasi *applicativo* che conosce il suo *formato*

# *Editing:*

Processo di *creazione* e *modifica* di un documento

! Avere a disposizione più programmi applicativi per l'editing dei documenti equivale ad avere diversi *strumenti di scrittura* con caratteristiche e peculiarità differenti: es. carta e penna, macchina da scrivere…

! Avere a disposizione codifiche/formati differenti per la memorizzazione di documenti di testo equivale ad avere *tipi di testo* diversi: testo su carta, display luminosi…

### *Legame Documento – Programma Applicativo:*

! In generale, l'estensione del nome di un file indica il *tipo* del file:

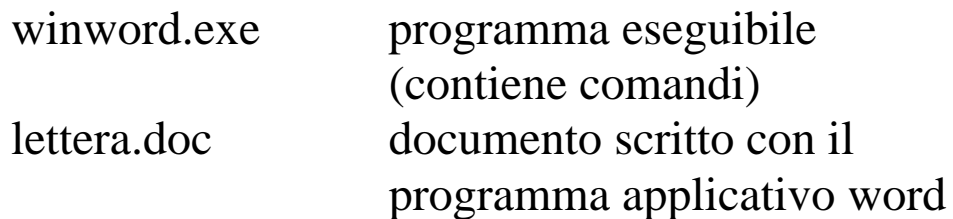

- ! Se il file contiene un documento, l'estensione ne indica il *formato*
- ! Ogni *formato* ha associato un programma applicativo che lo gestisce
- ! L'attivazione (doppio clic) di un *documento* richiama automaticamente il programma applicativo associato
- ! L'attivazione di un *programma applicativo* non richiama nessun documento specifico

# *Utilità dei diversi formati:*

- I diversi formati hanno finalità differenti
- ! ASCII: formato standard usato per
	- 1. comunicare informazioni di tipo testuale (anche fra sistemi operativi diversi)
	- 2. definire testi la cui *semantica* possa essere interpretata in modo automatico
		- programmi (scritti in un linguaggio di programmazione),
		- pagine web (scritte in linguaggio html) *OSS:* Estrarre la semantica da un testo formattato è più
		- complesso perché oltre al testo sono presenti altri tipi di informazioni (es. dimensione carattere, colori, stili…)
- ! I formati più avanzati aggiungono alla sequenza di caratteri delle *proprietà*: tipo di carattere, dimensione, giustificazione, colore …

Un interessante esempio è il formato RTF:

*ASCII arricchito con informazioni di formattazione*

- ! Esistono formati che permettono l'uso di proprietà dinamiche, es. presentazioni PowerPoint (file con suffisso .PPT)
- ! Esistono anche formati che permettono una interazione con il lettore che può
	- 1. definire un suo percorso di lettura (ipertesti)
	- 2. inserire al momento della lettura parti di testo (*form* in cui inserire i propri dati)
- ! Un interessante esempio di *ipertesto* è la guida in linea di windows (Avvio – Guida in linea)

# *Operazioni comuni:*

Tra le operazioni comuni più usate in fase di editing possiamo elencare:

! *Nuovo documento*

Permette di creare un nuovo documento vuoto (nei formati più avanzati anche documenti vuoti occupano spazio su disco)

! *Salva con nome*

In fase di editing, il documento risiede nella memoria RAM (volatile). Per memorizzare in modo stabile il documento bisogna eseguire il comando *salva con nome.* Questo comando permette anche di scegliere fra i vari *formati* disponibili *OSS:* Dopo l'operazione di salvataggio su file il documento diviene una risorsa che si può gestire attraverso *Gestione Risorse* (es. muovere il documento in una diversa cartella, eliminarlo, cambiare nome al file, creare collegamento)

! *Cut & Paste*

Una delle operazione di editing più usate è sicuramente il *cut & paste*

! *Opzioni di visualizzazione*

Il medesimo documento può essere visualizzato in diversi modi: normale, layout, anteprima, zoom…

Una funzionalità importante riguarda la possibilità di visualizzare il risultato finale del documento

*WYSIWYG:* what you see is what you get

# *WINWORD:*

- ! Programma di videoscrittura prodotto dalla Microsoft e distribuito all'interno del pacchetto Office.
- ! Permette l'inserimento di testo *formattato*:

*Formato dei caratteri:*

tipo carattere dimensione stile

….

*Formato paragrafo:* indentazione giustificazione elenchi puntati o numerati

…. *Formato bordi e sfondo:* tabelle riquadri

….

! Il formato ASCII prevede un solo tipo di carattere e nessun meccanismo di impaginazione:

un testo è un semplice elenco di caratteri

## *Ripasso:*

- ! I *documenti* vengono prodotti usando *programmi applicativi* e vengono memorizzati in *file*
- ! I *file* contengono una *estensione* che indica il *programma applicativo* associato (quello da usare per decodificare il file quando si attiva il documento)

## *Collegamento:*

In generale un *collegamento* è definito come un *puntatore ad una risorsa o ad un oggetto.*

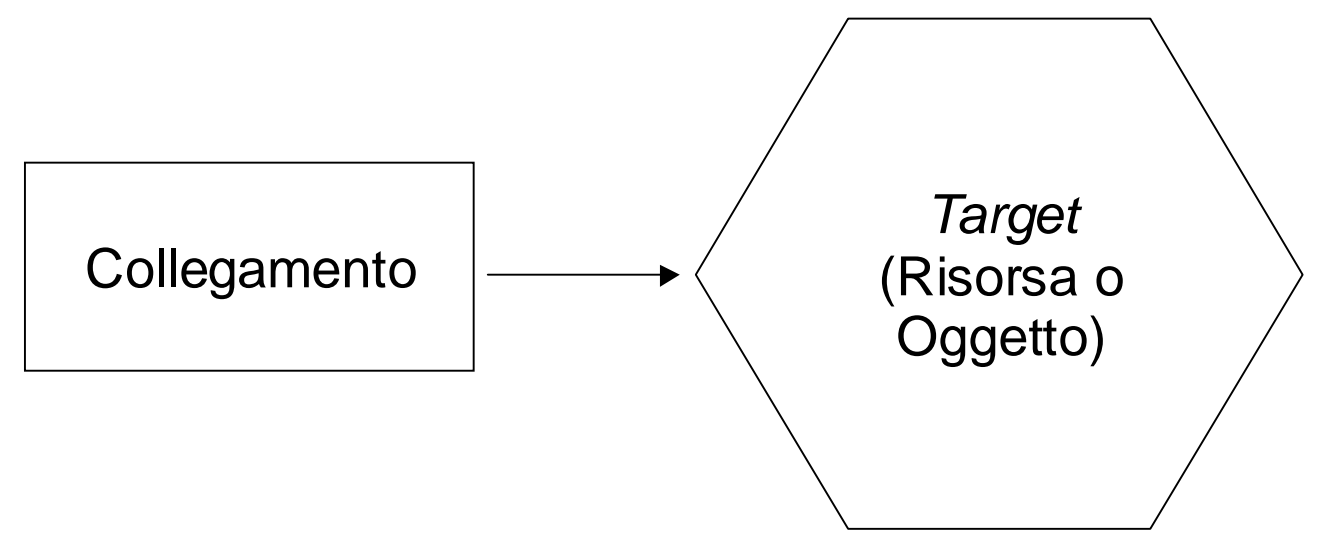

Il collegamento non è né una vera e propria risorsa e nemmeno un vero e proprio oggetto, ma serve per fare riferimento ad una associata entità

#### *Collegamento a risorsa:*

- ! È uno speciale tipo di *risorsa* che contiene un puntatore ad una *risorsa target*
- ! Si crea attraverso *Gestione Risorse* (o *Esplora Risorse*) oppure *Risorse del Computer:*
	- 1. selezionare una risorsa (che sarà la risorsa *target)*
	- 2. eseguire *file crea collegamento*
- ! I passi descritti sopra creano una nuova risorsa chiamata *collegamento a <nome risorsa target>* (che può essere comunque ridenominata)
- ! Questa nuova risorsa *non* è una *copia*, ma una risorsa "vuota" che punta alla risorsa *target* (il *cut & paste* creano una copia della risorsa selezionata)
- ! *Attivando* il collegamento, si attiva la risorsa *target* (es. modifiche inserite in un documento target)
- ! *Spostando* o *Eliminando* un collegamento, la risorsa target rimane invariata
- ! *Spostando* una risorsa target, i collegamenti vengono aggiornati di conseguenza

! *Eliminando* una risorsa target, il collegamento perde di significato.

## *Collegamento a risorsa (continua):*

! Se si crea un collegamento ad un collegamento, si ottiene in realtà una copia del collegamento:

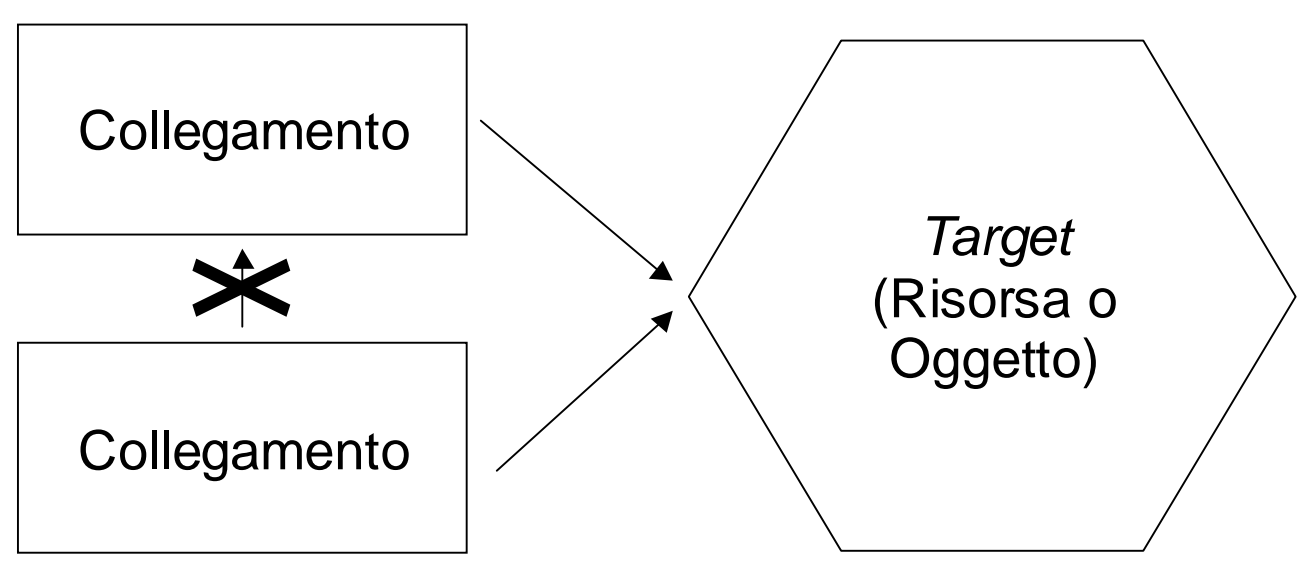

# *Utilità dei collegamenti:*

- ! Un *collegamento* può essere posto sul desktop per comodità di accesso ad una risorsa frequentemente utilizzata (es. tesi), e può essere poi *eliminato* quando non è più necessario
- ! Un *collegamento* può essere utile quando serve una copia di un documento che però non è ancora terminato (es. tabella con i voti degli esami per il calcolo automatica della media)
- ! Un *collegamento* può essere utile per mantenere all'interno di una specifica cartella un puntatore ad un documento che può essere spostato fra varie cartelle

# *Collegamento a Oggetti:*

- ! All'interno di un documento si possono creare sezioni composte da *oggetti indipendenti* eventualmente creati con programmi applicativi differenti da quello attualmente in uso (es. inserimento di un foglio elettronico di Excel all'interno di un documento Word)
- ! Questa tecnica è chiamata

*OLE*: Object Linked and Embedded (oggetto collegato e incorporato)

- ! *Oggetto Embedded*: è un oggetto *inserito* all'interno di un documento (es. foglio di calcolo o disegno). Utile quando è necessario inserire all'interno di un documento una parte di natura diversa (es. disegno in un testo)
- ! *Oggetto Linked*: è un *collegamento* ad un oggetto contenuto all'interno di un altro documento memorizzato su un diverso file.

Utile quando più documenti devono condividere un medesimo oggetto (più lettere devono avere la medesima intestazione), oppure quando l'oggetto può essere modificato indipendentemente dal documento che contiene il collegamento (grafico che visualizza dati che variano con il tempo).

- ! Un oggetto (linked o embedded) viene inserito:
	- 1. posizionando il cursore nel punto dove inserirlo
	- 2. eseguendo: *Inserisci Oggetto*

(per oggetti linked bisogna prima creare il target)

# *Editing di più documenti:*

- ! La maggior parte dei programmi applicativi permette l'editing di più documenti durante la medesima sessione di lavoro (es. *wordpad* non permette editing multiplo mentre *word* lo permette)
- ! Nei casi di editing multiplo ci sono
	- 1. una *finestra principale* rappresentante il programma applicativo in uso
	- *2.* tante *sottofinestre*, visualizzate all'interno dell'area di lavoro, una per ogni documento in fase di editing
- ! Nuove sottofinestre vengono aperte con l'operazione *file-apri* (oppure *file-nuovo*)
- ! Ogni sottofinestra ha i propri tre pulsanti per poter essere *ridotta a icona*, *ridimensionata/ripristinata*, *chiusa*
- ! Esistono ulteriori funzioni sulle sottofinestre disponibili tramite il menù *finestre*
- *1. Nuova finestra:* apre una nuova sottofinestra sul documento attualmente attivo
- *2. Disponi tutto*: permette la visualizzazione contemporanea di tutte le sottofinestre attualmente aperte
- *3. Dividi*: divide la sottofinestra attiva in più parti indipendenti (utile per una visualizzazione contemporanea di parti differenti del medesimo documento)

# *Microsoft OFFICE:*

- ! Come suggerisce il nome, si tratta di una proposta di programmi applicativi che si prefiggono di fornire gli strumenti necessari per la gestione tramite P.C. delle attività tipiche di un ufficio
- ! Si tratta di un pacchetto che contiene programmi applicativi di carattere trasversale. I principali sono:
	- *1. Word:* editing di documenti di testo
	- *2. Excel:* editing di fogli di calcolo
	- *3. PowerPoint:* editing di presentazioni
	- *4. Access:* gestione di basi di dati

# *Alcune caratteristiche comuni:*

- ! Le operazioni permesse dai programmi di office si richiamano:
	- 1. attraverso i *menù* oppure
	- 2. attraverso le *barre degli strumenti*
- ! Esistono diversi tipi di barre degli strumenti. Ogni barra può essere
	- 1. visualizzata/non visualizzata (tramite *visualizza - barra degli strumenti*)
	- 2. spostata (tramite drag & drop)
	- 3. ridimensionata (tramite drag & drop)
- ! Office fornisce un *assistente,* una guida ipertestuale di aiuto all'apprendimento dei programmi di Office
- $\Box$  L'assistente si attiva:
	- 1. premendo *F1*
	- 2. dal pulsante e dal menù con il *?*

# *Word:*

Faremo una breve carrellata sulle funzionalità principali di questo programma. Un approfondimento potrà essere fatto in modo autonomo utilizzando gli strumenti *assistente* e *guida in linea Formattazione:*

! Per *formattazione* di un documento si intendono le caratteristiche stilistiche che contraddistinguono il documento stesso:

 $documento word = testo + formatrazione$ 

- ! Gli elementi di formattazione principali sono:
	- 1. il tipo di carattere
	- 2. il corpo (la dimensione del carattere)
	- 3. il formato della pagina
	- 4. l'interlinea (la distanza tra le righe) e la spaziatura (la distanza tra i caratteri)
	- 5. lo spessore dei margini

# *Modelli:*

- ! Le scelte di formattazione possono essere salvate in modo indipendente dal documento
- ! I documenti che contengono queste impostazioni sono chiamati *modelli* (estensione .dot)
- ! I modelli sono utili principalmente quando è necessario definire una volta per tutte le caratteristiche che devono avere certi tipi di documento (lettere, fax, relazioni)
- ! Il modello da adottare può essere scelto in fase di apertura di un nuovo documento *file - nuovo*

# *Elementi di un documento:*

- ! Esistono tre elementi principali che costituiscono un documento: *pagina - paragrafo - carattere*
- ! Ogni elemento ha delle sue caratteristiche specifiche:
- 1. *Pagina* (dimensione, orientamento, margini, intestazione, piè di pagina, …)

*File - Imposta pagina*

2. *Paragrafo* (spaziatura, interlinea, allineamento, rientro o sporgenza rispetto ai margini, …)

*Formato - Paragrafo*

3. *Carattere* (tipo, stile, dimensione, …) *Formato - Carattere*

#### *Impostazione pagina:*

Si definisce tramite il menù *File - Imposta pagina*

- ! *Scheda Dimensioni:* definisce il tipo di foglio (possono essere personalizze)
- ! *Scheda Margini:* definisce lo spazio utile da utilizzare all'interno del foglio per inserirvi il testo.

*Attenzione:* intestazione e piè di pagina sono inseriti all'interno dei margini

- ! *Scheda Alimentazione:* impostazioni relative alla stampante che viene usata
- ! *Scheda Layout:* contiene alcuni parametri di carattere generale

# *Impostazione paragrafo:*

Si definisce tramite il menù *Formato – Paragrafo*

- ! *Scheda rientri e spaziatura*: definisce come il testo si dispone all'interno dei paragrafi e tra un paragrafo e l'altro. Una delle opzioni più importante è l'allineamento
- ! *Scheda distribuzione del testo*: definisce come il testo scorre lungo le pagine

*Nota:* l'opzione *Controlla righe* impedisce la presenza di *vedove* (ultima riga) e *orfane* (prima riga lasciata sola)

Esistono *altri comandi* (tutti attivabili dal menù *formato*) che agiscono sul paragrafo:

- 1. Elenchi puntati e numerati
- 2. Bordi e sfondo
- 3. Colonne

## *Impostazione carattere:*

Si definisce tramite il menù *Formato – Carattere*

! *Scheda tipo*: impostazioni che riguardano l'aspetto del singolo carattere

*Nota:* un carattere è *True Type* quando viene visualizzato in modo fedele

*Es.*: Courier è mono, Times New Roman è Serif, Arial è Sans Serif

! *Scheda spaziatura e posizione*: informazioni riguardanti il modo con cui il testo occupa lo spazio

*Nota:* la *linea di base* è la linea immaginaria su cui si posano i caratteri, mentre la *crenatura* permette di avvicinare lettere

! *Scheda effetti di testo*: … buon divertimento

# *Visualizzazioni:*

Un documento può essere visualizzato in modi differenti, a seconda delle finalità. Esistono *preview* di ciò che verrà stampato, o visualizzazioni più utili in fase di editing. Vedi menù *Visualizza*

# *Tabelle:*

- ! Permettono di visualizzare il testo organizzato per righe e per colonne.
- ! Utile per permettere una più facile lettura di elenchi o testi strutturati.
- $\Box$  Esempio: un elenco in ordine alfabetico

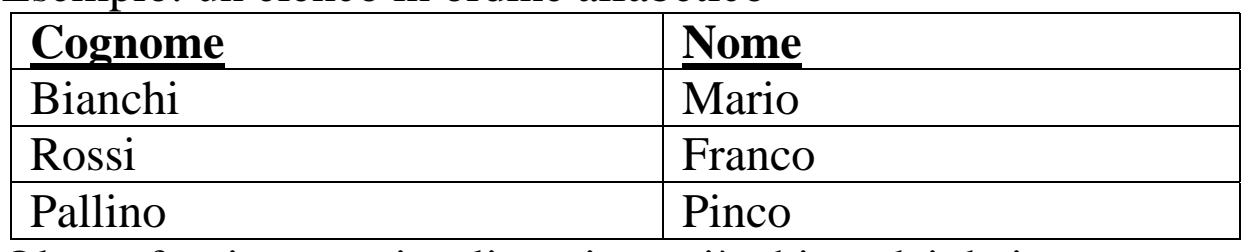

- ! Oltre a fornire una visualizzazione più chiara dei dati, l'organizzazione che le tabelle forniscono può essere usata per attivare funzioni interessanti (es. ordina)
- ! La creazione di tabelle si può fare tramite *Tabella – inserisci tabella*
- ! Altre interessanti funzioni quando si creano tabelle sono le funzioni

*Formato – bordi e sfondo*

! Per utilizzare stili predefiniti usare *Tabella – formattazione automatica tabella*

# *Tabelle come Basi di Dati:*

- ! Una base di dati è un insieme di informazioni strutturate in modo tale da permettere un reperimento ed una gstione automatica delle informazioni
- ! *Database gerarchici:* informazioni organizzate ad albero:
- ! *Database relazionali:* informazioni organizzate in tabelle:

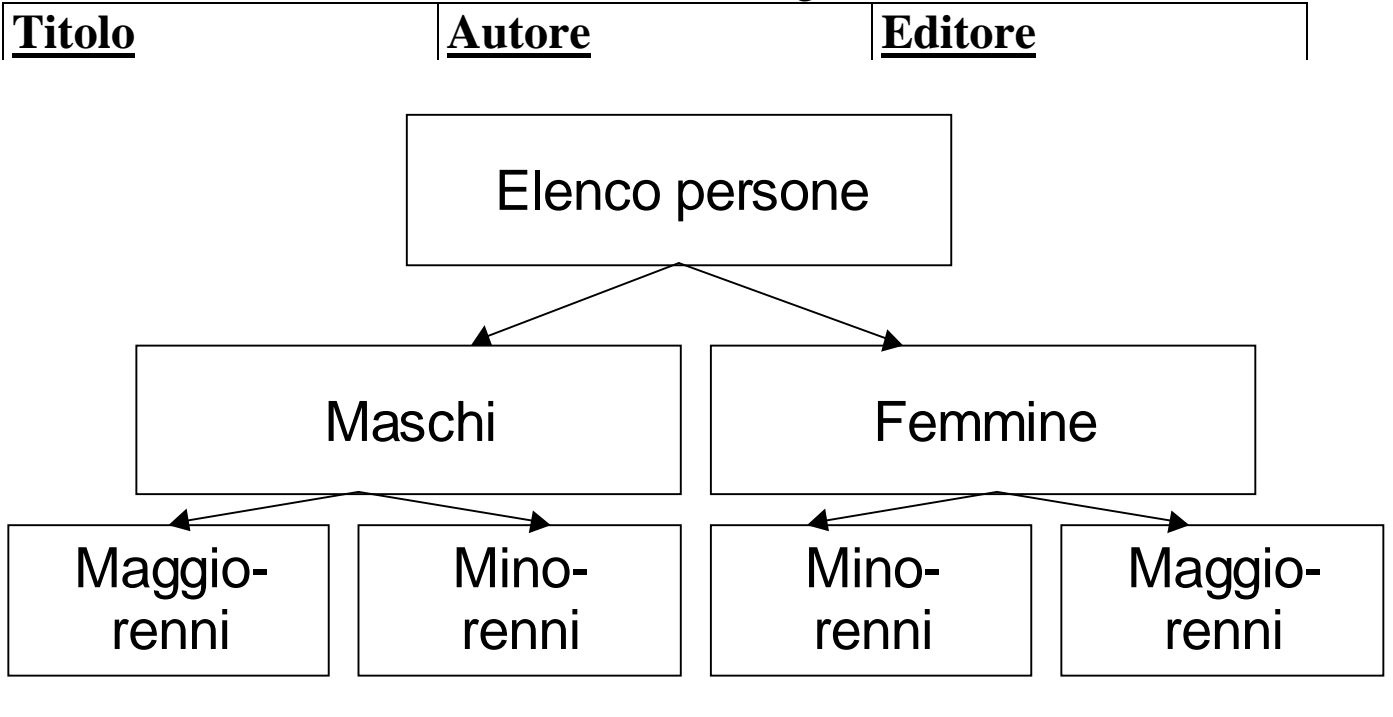

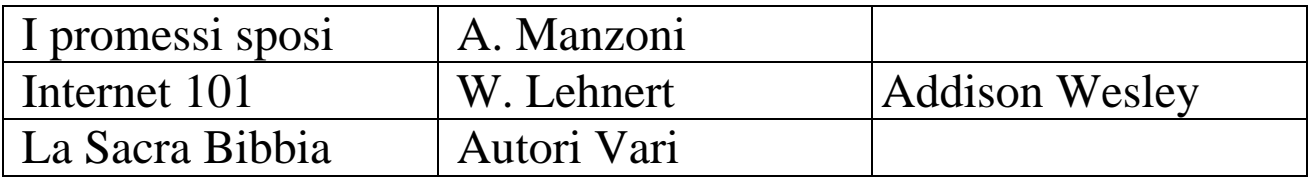

Ogni riga (detta *record*) rappresenta una entità. Ogni colonna (detta *campo*) rappresenta le caratteristiche che descrivono le entità.

- ! Una tabella word con una prima riga che contiene come titoli i nomi dei campi, e nelle righe sottostanti le descrizioni dei singoli record, viene interpretata da word come un *database*
- ! Sui database sono attivabili operazioni quali l'*ordinamento* o la *stampa unione*

## *Stampa Unione:*

- ! Funzionalità di Word che permette la produzione di lettere circolari (es. avvisi da inviare ad un elenco di persone) o buste/etichette personalizzate
- ! Per realizzare la *stampa unione* si necessita di due documenti separati:

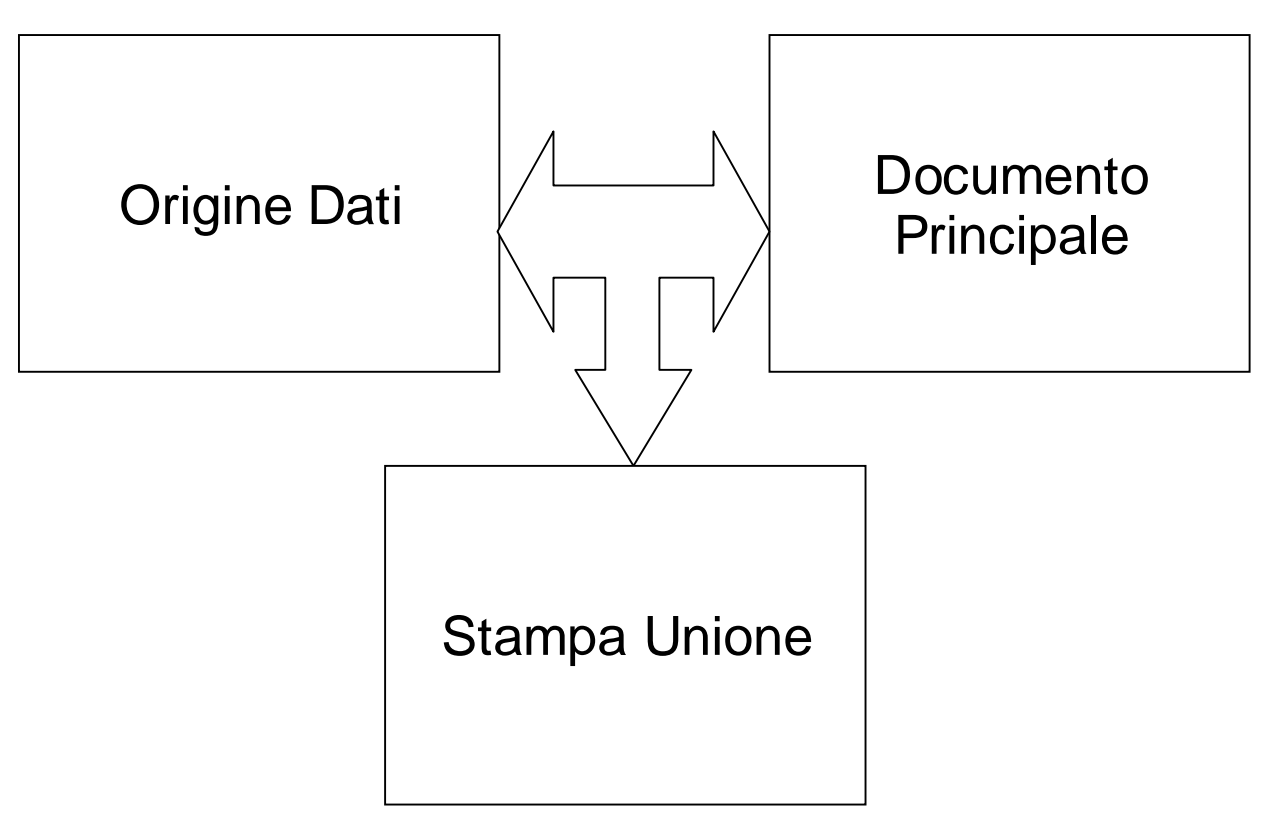

! *Origine dati* è un documento word che contiene una *tabella* usata come database dei destinatari della circolare *Esempio:*

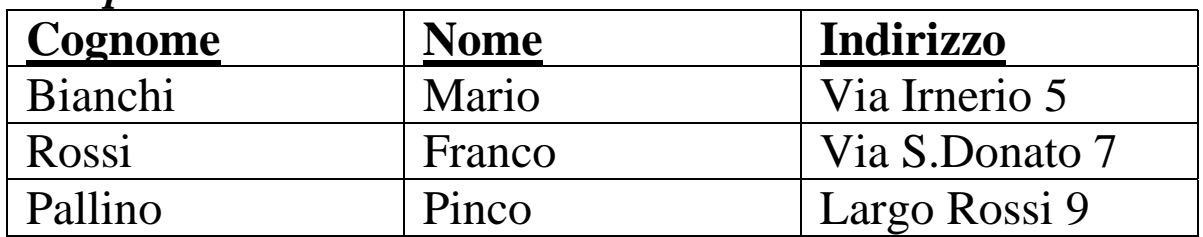

! *Documento principale* è un *usuale* documento word che contiene dei *collegamenti* ai campi della tabella origine dati *Esempio:*

Caro <<Nome>> <<Cognome>> residente in <<Indirizzo>> sono lieto di ricordarti …. ! *Stampa unione* è un documento word che contiene il documento principale ripetuto tante volte quanti sono i record dell'origine dati.

Ogni ripetizione è associata ad un singolo record, ed è ottenuta sostituendo ogni *collegamento ai campi* con il *contenuto* di quel campo nel record associato.

## *Excel:*

- ! Il programma applicativo Excel è un gestore di *fogli elettronici*.
- ! Un foglio elettronico è un sistema che permette la gestione di *fogli di calcolo*, che sono insiemi di dati organizzati in tabelle (= insieme di caselle disposte in righe e colonne)
- ! Ogni cella può contenere un *dato* oppure una *formula*
- ! Un dato è un *testo* o un *numero*
- ! Le formule sono *espressioni* che vengono calcolate automaticamente, eventualmente in funzione del contenuto di altre celle
- ! In Excel ogni foglio di calcolo può contenere più *fogli di lavoro*. Ogni foglio di lavoro è contenuto in una *cartella*
- ! Le righe del foglio di lavoro sono identificate da *numeri*
- ! Le colonne del foglio di lavoro sono identificate da *lettere*
- ! Ogni cella ha un proprio *nome identificativo* ottenuto attaccando il nome della colonna al nome della riga in cui si trova (es. A1, AC112,…)
- ! Per far riferimento al contenuto di una cella all'interno di una formula è sufficiente scrivere il nome della cella (es. A1+B1). Questa tecnica è chiamata *riferimento*

# *Riferimenti:*

- ! Quando una formula viene copiata in un'altra cella, i riferimenti possono cambiare in funzione dello spostamento
- ! Riferimenti *relativi*:
	- se una formula viene spostata di **X** righe ed **Y** colonne, ogni riferimento relativo viene incrementato di **X** righe ed **Y** colonne.

Es.

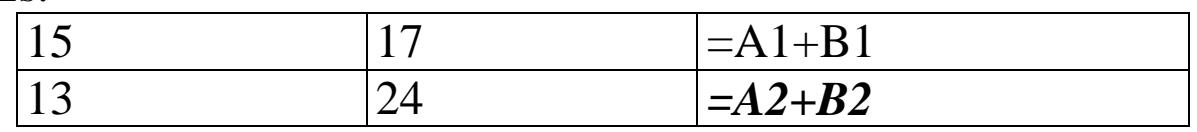

! Riferimenti *assoluti*:

Se sia le colonne che le righe all'interno dei riferimenti sono preceduti da **\$**, allora il riferimento non varia anche se la formula viene spostata

Es.

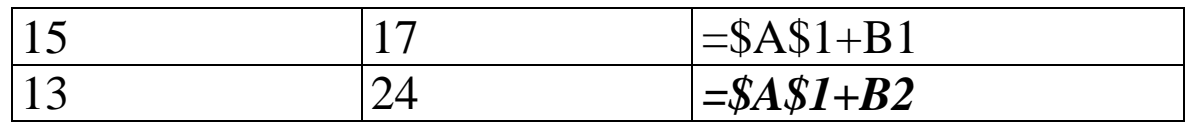

! Riferimenti *misti*:

Se solo la colonna o la riga in un riferimento è preceduta da **\$**, allora solo questa coordinata preceduta da **\$** diventa insensibile allo spostamento, l'altra coordinata continua a cambiare in funzione dello spostamento lungo la coordinata stessa Es.

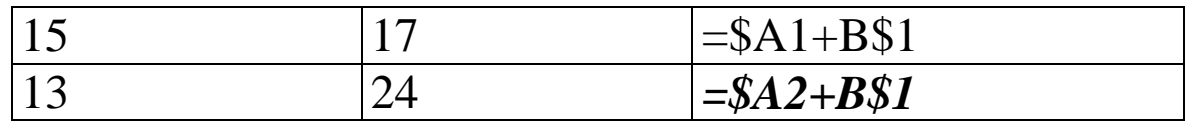